# **МАГНИТНЫЙ ТОЛЩИНОМЕР ПОКРЫТИЙ «МТП-1»**

**1. НАЗНАЧЕНИЕ И ОБЛАСТЬ ПРИМЕНЕНИЯ** 

Прибор МТП-1 предназначен для измерения толщины пенополиуретановой изоляции в полиэтиленовой оболочке на стальных трубопроводах и отклонения осевой линии стальной трубы от оси полиэтиленовой оболочки по ГОСТ 30732-01.

Прибор предназначен для работы при температуре окружающей среды от –10 до +40 °С и влажности до 90% при температуре +25 °С.

Прибор соответствует обыкновенному испол-<br>Нию изделий третьего порядка по ГОСТ нению изделий третьего порядка по 12997-84 и относится к нестандартизированным средствам измерений (ГОСТ 8.326-78).

## **2. ТЕХНИЧЕСКИЕ ХАРАКТЕРИСТИКИ**

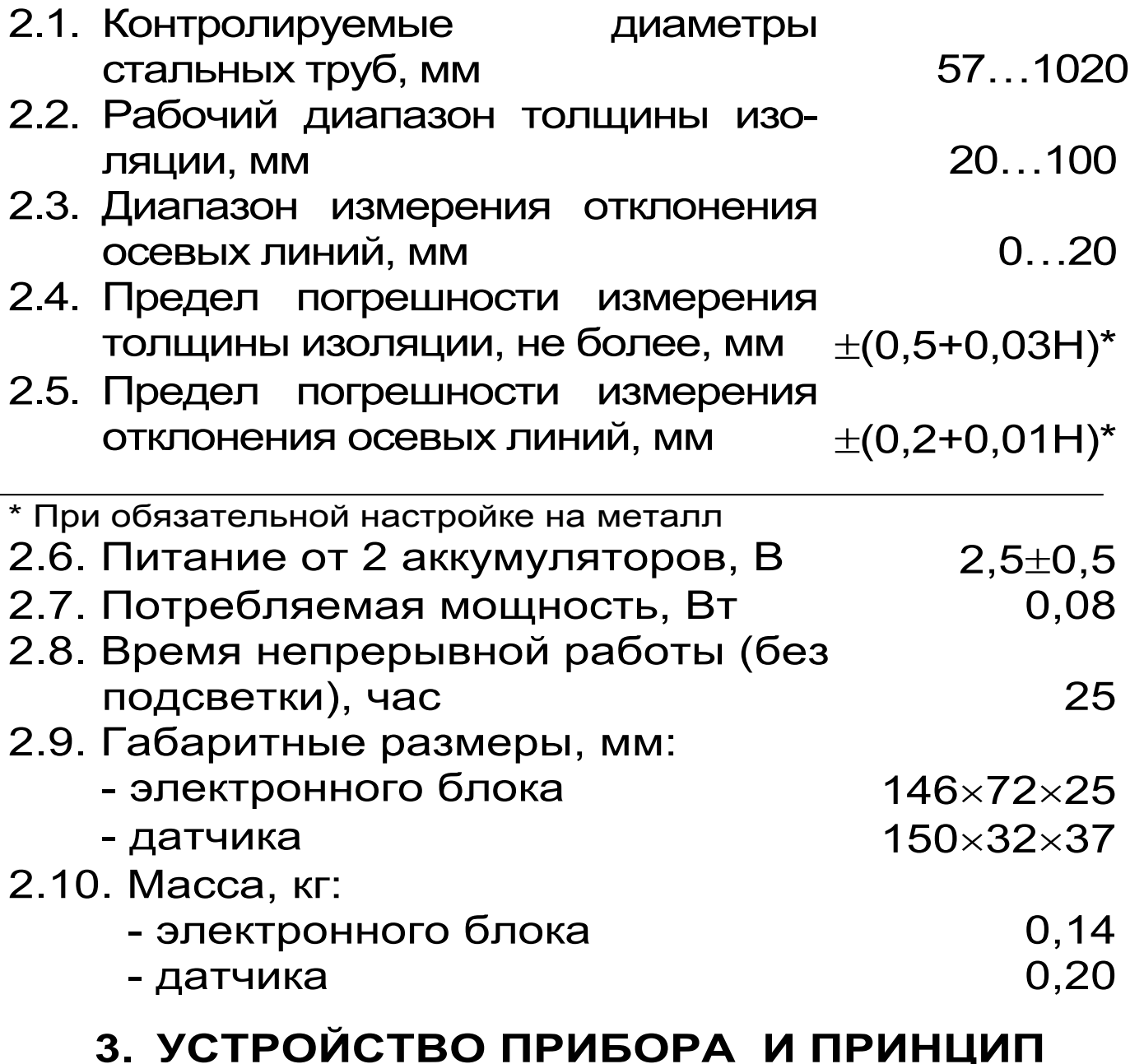

#### 3.1. Принцип работы

Прибор МТП-1 состоит из индуктивного датчика и электронного блока.

Принцип действия прибора заключается в регистрации изменения электромагнитного поля датчика при взаимодействии его с элементами стальной трубы. Этот сигнал воспринимается электронным блоком и преобразуется по заложенному в программу семейству характеристик в значение толщины теплоизоляции.

3.2. Устройство прибора

Прибор (см. рис.3.1) состоит из: электронного блока, имеющего на лицевой панели 9-ти клавишную клавиатуру и графический дисплей, в верхней торцевой части корпуса установлен разъём для подключения датчика, слева от разъема расположены элементы инфракрасного канала связи с компьютером для передачи и обработки информации. Доступ к аккумуляторам осуществляется через крышку батарейного отсека на нижней стенке корпуса.

Датчик выполнен в виде прямоугольной призмы, на торце которой имеется кистевой ремешок и выведен соединительный кабель. На чувстви-

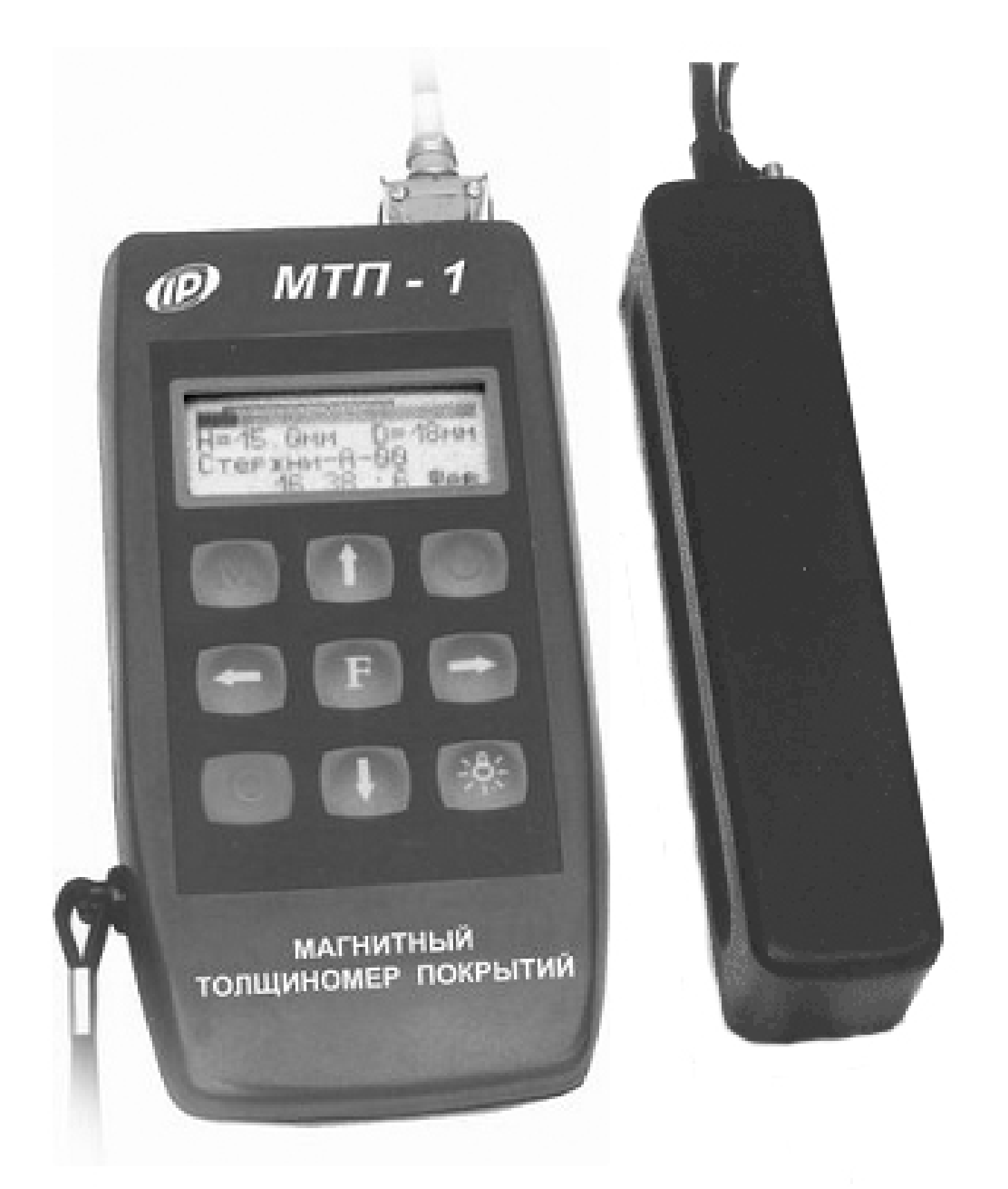

#### Рис. 3.1 Внешний вид прибора МТП-1

тельной части датчика установлены четыре стальных шарика для улучшения скольжения по контролируемой поверхности.

3.3. Клавиатура

Состоит из 9 клавиш (см. рис. 3.1).

**Клавиша** «  $\psi$  » используется для включения и выключения прибора. Если измерения не выполняются, происходит автоматическое отключение прибора через заданное оператором время.

*Клавиша « »* служит для включения и выключения подсветки дисплея. При включении прибора подсветка всегда отключена.

*Клавиша «М»* служит для перевода прибора из режима меню в режим измерения (measuring), а также для фиксации очередного результата в памяти (memory).

*Клавиша «F»* является функциональной и предназначена для работы в режиме главного меню и подменю.

*Клавишами «*←*», «*→*»* управляется курсор (мигающий знак, цифра и т.п.) в режиме установки параметров работы, осуществляется просмотр памяти результатов и переходов в режиме измерения.

*Клавиши «*↑*», «*↓*»* предназначены для выбора строки меню, установки значений параметров и ускоренного просмотра памяти по датам.

*Клавишей «С»* выполняется сброс устанавливаемых параметров в начальное состояние и удаление результатов.

3.4. Структура меню

Прибор оснащен графическим дисплеем, формирующим текстовые и графические изображения. Требуемый режим работы пользователь задаёт через систему меню прибора (см. Приложение 2), ориентируясь по сообщениям дисплея.

3.4.1. При включении питания прибора на несколько секунд появляется сообщение о напря-

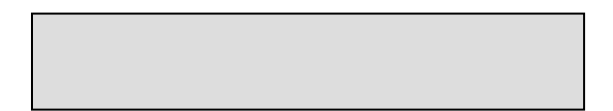

жении источника питания и температуре, затем прибор переходит в **главное меню:**

> Диаметр D = 57 мм Наст. на металл Память 4 Параметры 4

Требуемая строка выбирается клавишами ″↑″, ″↓″ и выделяется тёмным фоном. Для перехода к заданному пункту меню его необходимо выбрать клавишами "↑" и "↓" и нажать клавишу "F". Для возврата в главное меню повторно нажать ″F″.

3.4.2. Пункт главного меню «Диаметр» служит для установки диаметра стальной трубы.

3.4.3. Пункт меню ″Настройка на металл″ позволяет произвести настройку прибора на заданный диаметр трубы с помощью диэлектрической прокладки-эталона известной толщины.

Для проведения настройки необходимо:

– войти в меню «Диаметр» и задать диаметр стальной трубы, на которой будет производиться настройка;

– в меню «Параметры» подменю «Эталон» установить толщину прокладки-эталона;

– войти в меню «Настройка на металл» и удалив датчи от металлических предметов на расстояние не менее 1.0 м нажать клавишу «С» и произвести калибровку прибора;

– установить на стальную трубу прокладкуэталон и запустить настройку клавишей «→», после завершения процедуры зафиксировать результат нажатием клавиши «M», после чего выйти в основное меню нажатием клавиши «F».

3.4.4. Пункт главного меню ″Память″ содержит следующие подменю:

– Архив;

– Ресурс памяти;

– Очистка памяти.

*Подменю «Архив»* содержит информацию для долговременного хранения результатов до 800 измерений толщины изоляции и пределов отклонения осевых линий.

Для просмотра памяти следует выбрать подменю «Архив», войти в него клавишей «F». Далее просмотр производится по номерам в обратной последовательности единичными нажатиями клавиши ″←″. Просмотр-перелистывание по датам производится в обратном и прямом направлениях нажатием клавиш  $''\downarrow''$ ,  $''\uparrow''$ , соответственно. Удалить результат можно нажатим клавиши «M». Для из архива необходимо нажать клавишу М.

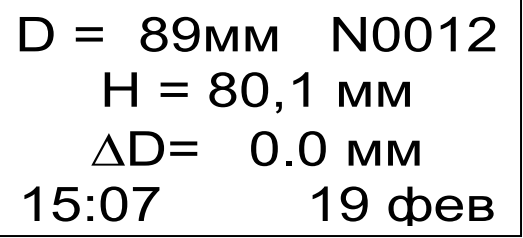

D = 89mm N0011  
\n
$$
\triangle XY = 0.6
$$
 mm  
\n35.8 | 36.3 | X=0.5  
\n36.7 | 36.9 | Y=0.1

*Подменю* ″*Ресурс памяти*″ позволяет просмотреть имеющиеся ресурсы памяти: общее количество, число свободных и число занятых записей.

*Подменю* ″*Очистка памяти*″ позволяет, при необходимости, очистить память.

3.4.5. Пункт главного меню ″Параметры″ позволяет:

– установить толщину прокладки-эталона для режима настройки на сталь;

– индицировать напряжение источника питания, выбрать вид элементов питания (аккумулятор или батарея);

– установить интервал времени для автоматического отключения прибора после прекращения измерений;

– просмотреть температуру устройства;

– установить (изменить) дату и время;

– выбрать русский или английский язык текстовых сообщений.

3.5 Режим измерений

Для перехода из главного меню в режим измерений необходимо нажать клавишу «M», а для возврата в основное меню – клавишу «F».

В режиме измерения можно производить измерение толщины изоляции и отклонения осевых линий (порядок проведения измерений см. в п.5.2).

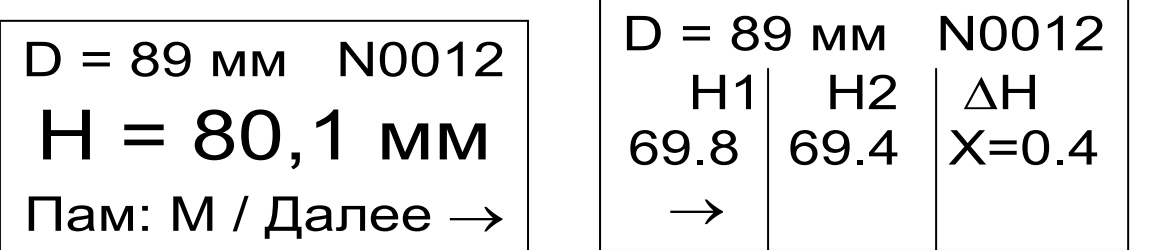

Для занесения результата измерений в память необходимо нажать клавишу «M».

Режим измерений может работать с одним из трёх видов индикации: основной – с увеличенным размером изображений результата измерений; графический – с линейным индикатором толщины защитного слоя; полноэкранный.

## **4. УКАЗАНИЕ МЕР БЕЗОПАСНОСТИ**

4.1. Прибор не содержит компонентов, опасных для жизни и здоровья пользователя.

4.2. При работе с прибором необходимо соблюдать общие правила техники безопасности, действующие в условиях работы конкретного производства, технологии, оборудования и т.п.

### **5. ПОДГОТОВКА К РАБОТЕ И ПОРЯДОК РАБОТЫ**

5.1. Подготовка к работе и включение

Для подготовки прибора к работе следует подсоединить датчик к прибору и включить питание прибора нажатием клавиши  $\phi' \circ \phi''$ , при этом на дисплее кратковременно появляется сообщение о напряжении питания и температуре, затем прибор переходит в главное меню.

Если дисплей выдает сообщение ″Зарядить АКБ″ или не работает, следует зарядить аккумулятор в соответствии с разделом 8 настоящего описания или заменить элементы питания на новые.

5.2. Измерения толщины изоляции и отклонения осевых линий

Для проведения измерений следует:

5.2.1. Войти в пункт главного меню «Диаметр» нажатием клавиши «F», установить требуемое значение диаметра стальной трубы и зафиксировать его повторным нажатием клавиши «F».

5.2.2. Нажатием клавиши ″М″ войти в режим измерения.

5.2.3. Выполнить калибровку прибора в следующей последовательности:

– удалить датчик от металлических предметов на расстояние не менее 1.0 м и обеспечить его неподвижность;

– нажать клавишу ″С″, дисплей оповестит: ″Идет калибровка″, - после завершения калибровки кратковременно появится сообщение о завершении калибровки, затем дисплей перейдет в рабочий режим.

*Внимание! Калибровку необходимо выполнять перед каждой новой серией измерений.* 

5.2.4. Для измерения толщины изоляции установить датчик на поверхность контролируемого

объекта и, плавно поворачивая его вокруг оси, добиться минимума показаний Н, при котором ось стальной трубы располагается под продольной осью датчика. При необходимости зафиксировать результат в памяти измерений нажатием клавиши «M».

5.2.5. Для измерения отклонения осевой линии стальной трубы от оси полиэтиленовой оболочки следует:

– В режиме измерения толщины изоляции установить датчик на трубу в положение 9 часов, добиться минимума показаний прибора совмещением оси датчика с осью стальной трубы и зафиксировать текущий результат нажатием клавиши «→».

– Переместить датчик на трубе в положение 3 часа, добиться минимума показаний совмещением оси датчика с осью стальной трубы и зафиксировать результат нажатием клавиши «→» (до фиксации результата мы видим его изменение в столбце H2).

– Провести аналогичные измерения последовательно устанавливая датчик в положения 12 и 6 часов.

5.3. Режим настройки на металл

Используется с целью:

– повышения точности измерений при работе с неизвестными марками сталей;

– учета влияния различной толщины стенки стальной трубы заданного диаметра.

Настройка на металл выполняется на открытых или вскрытых участках стальных труб.

Настройку и сохранение результатов настройки следует осуществлять для стальных труб заданного диаметра, выбираемых через пункт меню ″Диаметр″.

Для проведения настройки необходимо:

– войти в меню «Диаметр» и задать диаметр стальной трубы, на которой будет производиться настройка;

– в меню «Эталон» установить толщину диэлектрической прокладки-эталона, используемой для настройки (толщину эталона-прокладки выбирают в соответствии с диапазоном измерения);

.<br>– войти в меню «Настройка на металл» и, удалив датчик прибора от металлических предметов на расстояние не менее 0.5 м, нажать клавишу «С» и произвести калибровку прибора;

– установить на стальную трубу датчик прибора через прокладку-эталон и запустить настройку клавишей «→», после завершения процедуры зафиксировать результат клавишей «→» и, когда прибор выдаст сообщение «Настройка завершена», выйти в основное меню нажатием клавиши «F».

5.4. Вывод результатов на компьютер См. Приложение 1.

#### **6. ТЕХНИЧЕСКОЕ ОБСЛУЖИВАНИЕ И ЭКСПЛУАТАЦИЯ**

6.1. Профилактический уход и контрольные проверки производятся лицами, непосредственно эксплуатирующими прибор.

6.2. Во время эксплуатации и проверки запрещается вскрывать прибор и датчик. В противном случае действие гарантийных обязательств прекращается.

6.3. Прибор необходимо содержать в чистоте, периодически протирать его от пыли сухой и чистой фланелью. Оберегать от ударов, пыли и сырости.

6.4. По завершении измерений датчик необходимо очистить от частиц материала.

6.5. При появлении на дисплее информации о разряде аккумуляторов необходимо выключить

прибор, открыть батарейный отсек, изъять аккумуляторы, протереть контакты спиртом и зарядить их с помощью прилагаемого зарядного устройства. Время заряда – 21 час прилагаемым в комплекте зарядным устройством при номинальной емкости аккумуляторов 2100 мА\*час (при ёмкости 1800 мА\*час – время заряда 18 часов).

При интенсивной работе рекомендуется иметь запасной комплект заряженных аккумуляторов.

Допускается замена аккумуляторов на элементы типа АА. В этом случае для наиболее полного использования их энергии через пункт меню ″источник питания″ следует выбрать режим ″батарея″.

6.6. Если изображение на дисплее недостаточно четкое или проступает фон матрицы, следует отрегулировать контрастность:

- для увеличения контрастности одновременно нажать клавиши "↑" и "-\*... и удерживать их до получения достаточной четкости;

- снижения контрастности добиваются одновременным удержанием клавиш "↓" и "- \* " до получения желаемого изображения.

6.7. При недостаточной освещенности помещения можно воспользоваться подсветкой дисплея, включаемой клавишей "> \* . Без особой необходимости пользоваться подсветкой не рекомендуется из-за резкого роста потребления энергии и ускоренного (в 5 раз) разряда аккумуляторов.

6.8. Для снижения расхода энергии батарей рекомендуется включать прибор непосредственно перед измерениями и отключать сразу после их выполнения.

6.9. Если в процессе работы прибор перестает реагировать на нажатие клавиш и не отключается, необходимо открыть батарейный отсек, на несколько секунд изъять один из аккумуляторов,

вставить его обратно и снова проверить работоспособность прибора.

6.10. Если прибор не реагирует на клавишу включения питания, необходимо извлечь аккумуляторы из прибора, потереть контакты спиртом или зачистить мелкозернистой наждачной бумагой, снова установить их и проверить работоспособность. При отсутствии реакции прибора на включение следует зарядить аккумуляторы, имея в виду возможную полную или частичную утрату их емкости.

6.11. При всех видах неисправностей необходимо с подробным описанием особенностей их проявления обратиться к изготовителю за консультацией. Отправка прибора в гарантийный ремонт должна производиться с актом о претензиях к его работе.

6.12. Предупреждения

МТП-1 является сложным техническим изделием и не подлежит самостоятельному ремонту. Гарантийные обязательства теряют силу в случаях, указанных в п. 10.3.4.

## **7. МАРКИРОВКА И ПЛОМБИРОВАНИЕ**

7.1. Маркировка прибора содержит:

- товарный знак изготовителя;

- обозначение прибора МТП-1;

- порядковый номер прибора;

- дату выпуска.

7.2. Маркировка потребительской тары содержит товарный знак изготовителя и обозначение прибора.

7.3. На прибор, прошедший приемо-сдаточные испытания, ставится пломба.

## **8. ПРАВИЛА ТРАНСПОРТИРОВАНИЯ И ХРАНЕНИЯ**

8.1. Транспортирование приборов должно проводиться в упакованном виде любым видом транспорта в соответствии с правилами перевозок грузов, действующими на данном виде транспорта.

8.2. Расстановка и крепление ящиков с приборами в транспортных средствах должны исключать возможность их смещения и ударов друг о друга.

8.3. Погрузочно-разгрузочные работы должны осуществляться в соответствии с транспортной маркировкой по ГОСТ 14192.

8.4. Упакованные приборы должны храниться согласно ГОСТ 22261.

## **9. КОМПЛЕКТАЦИЯ**

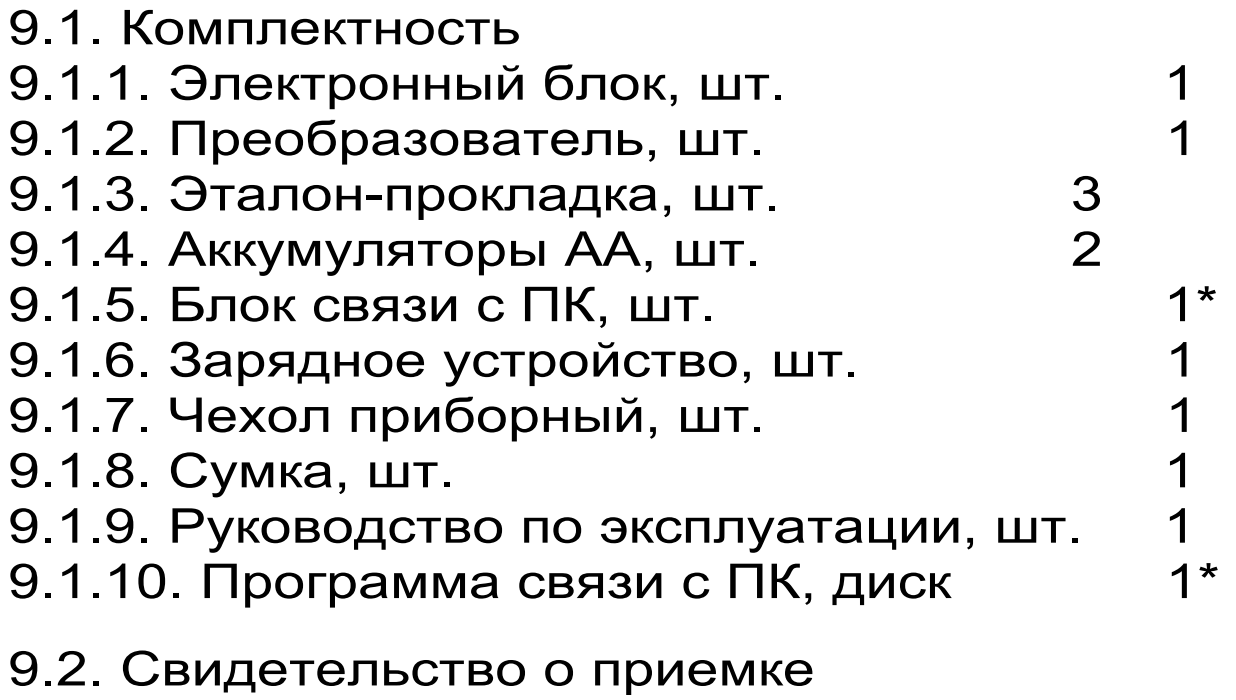

\* Поставляются по заказу и оплачивается отдельно

#### **ПРОГРАММА СВЯЗИ ПРИБОРА МТП-1 С КОМПЬЮТЕРОМ**

Введение

Программа предназначена для переноса результатов измерений в компьютер, их сохранения, просмотра и выборки из полученного массива, а также печати отобранных результатов с указанием времени, даты проведения измерений, вида измерений, значений толщины покрытия Н и отклонения осевых смещений ∆XY с указанием диаметра стальной трубы D.

Работа с программой требует обучения персонала или привлечения квалифицированного специалиста.

Минимально необходимые требования к компьютеру:

- Процессор не ниже Pentium-100.
- Память: 32 Мбайт.
- Винчестер: 10 Мбайт свободного пространства.
- Дисковод CD-ROM.
- Операционная система MS Windows-98.

Инсталляция программы:

Вставить диск в компьютер, открыть его содержимое и запустить Setup.exe. Далее, следуя указаниям с экрана, последовательно через нажатия клавиши ″Next″ провести инсталляцию программы.

Работа с программой:

Вызвать программу «МТП». На мониторе появится окно программы с системой меню в верхней строке. После этого появится окно с предложением выбрать вариант проекта (открыть существующий, открыть последний или создать новый).

Создание нового и открытие существующего проектов

Чтобы считывать данные с прибора, производить распечатку на принтере и т.д. необходимо первоначально создать новый проект! Для этого нажать пиктограмму «Новый» или воспользоваться меню «Проект», подменю «Новый», в строке «имя файла» необходимо указать название проекта, с которым Вы собираетесь работать, и нажать Enter. При наборе названия файла проекта одновременно будут показаны файлы, созданные для Вашего проекта.

Если проект, с которым вы собираетесь работать, был создан ранее, то для его открытия следует нажать пиктограмму «Открыть» или через меню «Проект», подменю «Открыть».

Считывание информации с прибора

- подключить к выбранному COM-порту компьютера блок связи БСК-4;

запустить программу и создать новый или открыть существующий проект;

через меню программы «Настройка» «Связь» указать номер COM-порта, к которому подключен БСК-4;

включить питание прибора;

- совместить оптические оси блока БСК-4 и прибора так, чтобы их окна находились друг против друга на расстоянии (6±3) см и не было прямого попадания солнечного света на эти окна;

- нажать кнопку «Считать с прибора», индикатор будет показывать процесс считывания с прибора;

- после завершения сеанса связи (около минуты) на мониторе появятся окна, содержащие инфор-

мацию об измерениях в трёх режимах работы прибора.

Работа с данными

Программа позволяет производить выборку требуемых результатов из массива данных (дата, вид материала и т.д.), выводить их на печать или экспортировать в Excel.